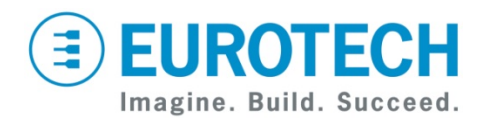

# **CPU-301-16 Development Kit Quick Start**

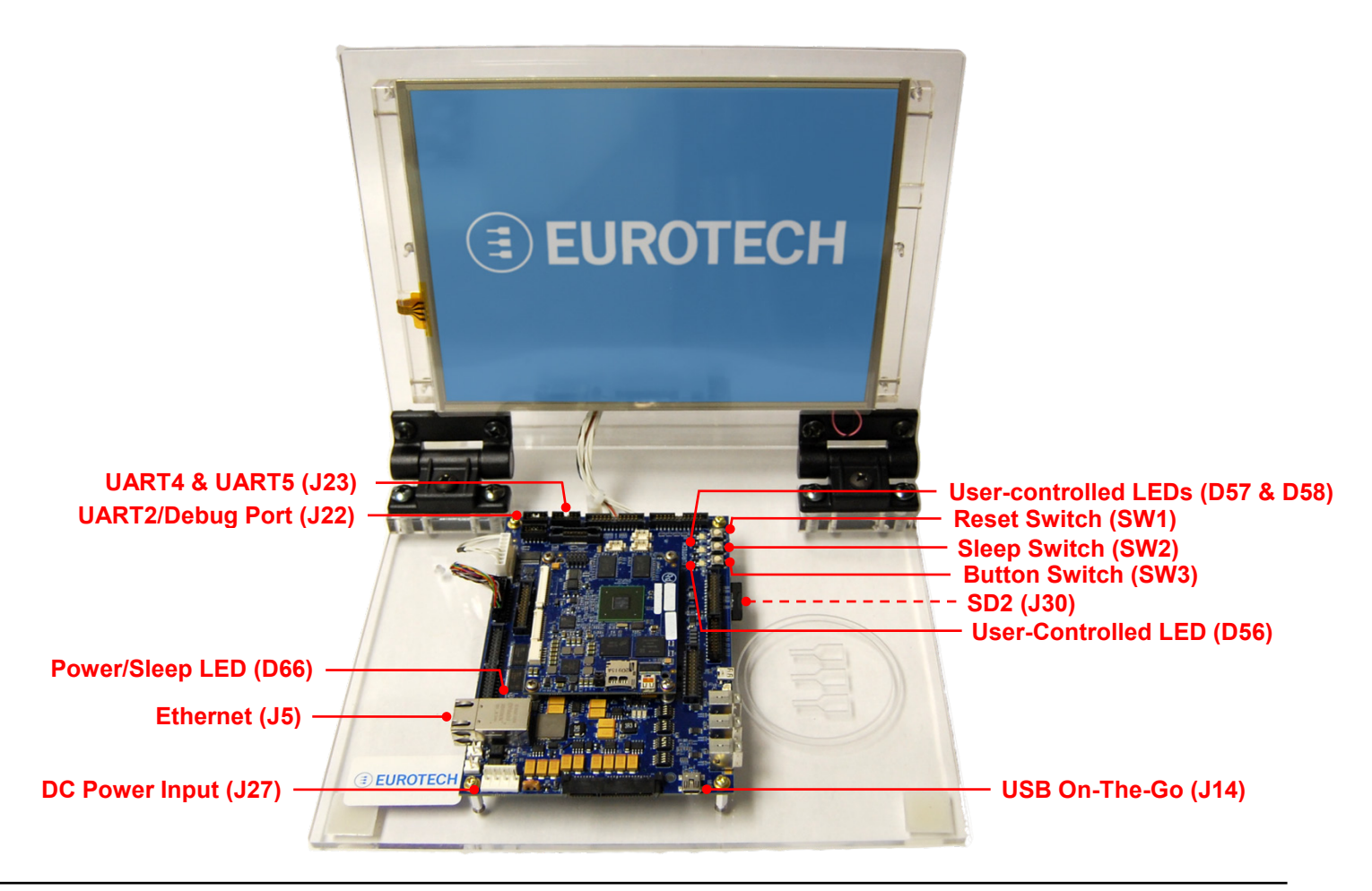

## **What Is in the Development Kit?**

The development kit includes the following components:

- CPU-301-16 module with carrier board
- micro SD card with adapter loaded with Windows® Embedded Compact v7.00 or Linux
- 10.4-inch SVGA TFT LCD with
- touch screen and backlight inverter
- **Cables** 
	- o USB A to USB Mini-B (for connection to development PC on J14)
	- o RS232 serial port adapter (for connection to null modem on J22)
	- o Dual RS232 serial port adapter (for connection to null modem on J23)
	- Ethernet cable (for network connection on J5)
- 12 VDC adapter with power connector and AC cord

## **How Do I Set Up the Development Kit?**

Your kit has been designed to work out of the box. When handling the system, use a wrist strap and/or ESD mat.

Complete these steps to boot your development kit:

- 1. Ensure that the micro SD card with adapter is seated well in socket J30.
- 2. Connect the 12 VDC adapter to the DC power input (J27), and then connect the adapter to AC power.
- 3. Monitor the LEDs. LED D56 transitions through the following sequence:

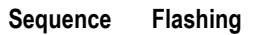

- **Indicates** 1 Red Bootloader is running.
- 2 Orange Operating system is loading.
- 3 Green System boot is complete.

Note: To avoid corruption of the operating system, do not remove power while LED D56 is flashing red.

After the power adapter is connected and the system is operational, the Power/Sleep LED D66 lights green.

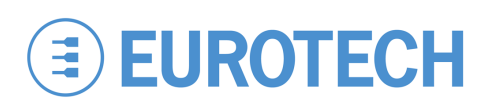

## **How Do I Use the Development Kit?**

### Windows Embedded Compact v7.00

- The system boots to the desktop.
- Connect your PC, USB mouse, and USB keyboard for application development.
- You do not have to perform a shutdown before you disconnect power; however, avoid doing so while files are being written to external memory.
- For the latest information, including a list of supported features, refer to the support site.

### Linux

• (To Be Determined)

## **What Are the Boot Settings?**

- By default, the module is configured for Internal Boot. In this mode, the carrier board's configuration switches S1-S4 select the specific boot device.
- The default switch settings, as shown, select the micro SD card installed in SD2 (J30).

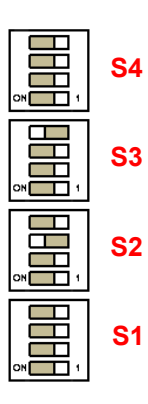

• For a detailed explanation of Boot Mode Configuration, refer to the *CPU-301-16 Design-In Guide (#110127-4000)*.

## **Eurotech Technical Support**

The Eurotech support site includes errata reports, the latest versions of user documents, and developer's forums. These resources are available to registered developers at:

<http://support.eurotech-inc.com/>

## **Next Steps**

For additional information about the CPU-301-16 module, download the *CPU-301-16 Design-In Guide* from the support site or contact your local sales representative.

### **What Are the Hardware Features?**

### Touchscreen

• The touchscreen is calibrated prior to shipment.

### Carrier Board Switches

- The carrier board includes three switches.
- Reset switch (SW1) initiates a hardware reset. Press this button to restart the system without cycling power. LED D56 will transition through the same sequence as during power up.
- Sleep switch (SW2). Refer to Eurotech Technical Support for release information.
- Button (SW3) is a general-purpose switch that is connected to GPIO signals from the CPU-301-16 module. It is not used on the development kit.

### User-controlled LEDs

- The CPU-301-16 module supports three bi-color usercontrolled LEDs: D56, D57, and D58.
- LED D56 is controlled by GPIO signals from the CPU-301-16 module. The development kit uses this LED to indicate boot progress, as previously described.
- LEDs D57 and D58 are software-controlled using the  $I<sup>2</sup>C$  bus and are not used on the development kit.

### Ethernet

- Network settings are configured to operate with a DHCP network.
- To connect to your network, connect your network cable to the Ethernet socket (J5).

### **Backlight**

The CPU-301-16 module supports up to three backlights. However, only Backlight 0 (J40) is active on the development kit.

### Secure Digital

• SD2 (J30) and SD4 (J31) can be used simultaneously. However, SD2 (J30) and the SD socket on the CPU-301-16 module are the same connection to the processor.

## **Contact Us**

### **EUROTECH**

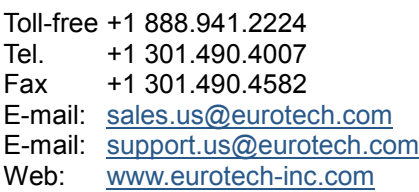